# Comprendre l'utilisation élevée du CPU signalée pour le plan de données sur le Catalyst 9800

### Table des matières

### **Introduction**

Ce document décrit les raisons pour lesquelles une utilisation CPU élevée est attendue pour le Catalyst 9800 s'il concerne le plan de données.

#### Composants utilisés

• 9800-CL ou 9800-L

## Informations générales

Contrairement aux modèles 9800-40 et 9800-80, les modèles 9800-CL et 9800-L ne sont pas équipés de puce de transfert de plan de données matériel. Par conséquent, le plan de données est émulé par un processus logiciel (qui s'exécute sur le processeur).

Une particularité de ce plan de données émulé logiciel est que le processus de plan de données utilise presque toujours un coeur de CPU à 100%, parce que sa seule tâche est d'interroger constamment l'interface réseau pour voir si un paquet est arrivé, même quand il y a peu ou pas de trafic réseau.

# Symptômes

Le Catalyst 9800 peut parfois afficher une utilisation CPU élevée sur des coeurs CPU donnés. Il est très important d'identifier s'il s'agit vraiment d'un problème logiciel de CPU élevé ou d'un symptôme de plan de données que vous pouvez ignorer.

La page d'accueil de l'interface utilisateur Web du 9800 comporte un widget de tendance du processeur qui vous indique l'utilisation de chaque coeur de processeur. Ce widget vous montre également à quoi le coeur du processeur est dédié.

Dans cet exemple, vous pouvez voir un OVA moyen 9800-CL (débit non élevé) déployé qui a 4 coeurs de plan de contrôle et 2 coeurs de plan de données.

Dans ce cas, si les coeurs 4 et 5 présentent une utilisation élevée, vous pouvez l'ignorer.

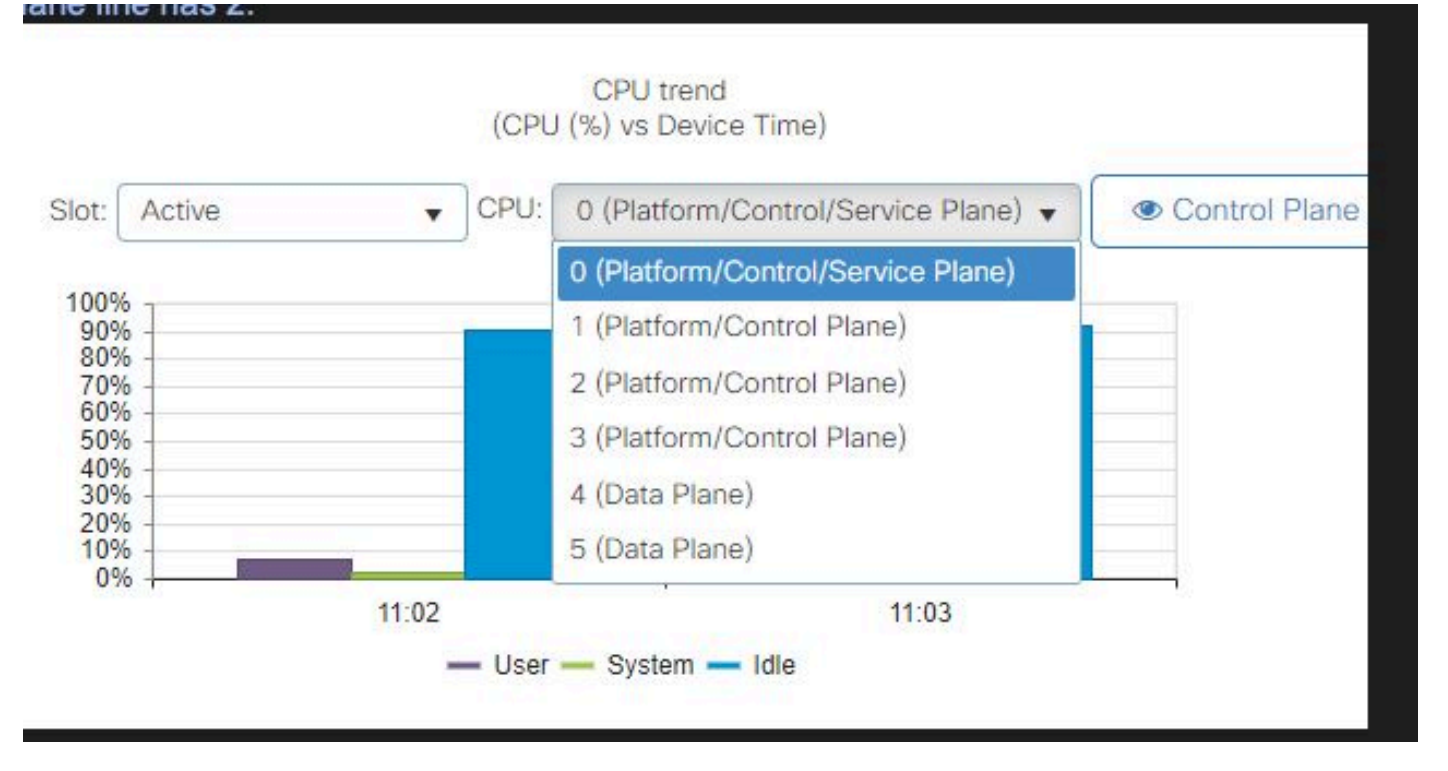

Widget d'utilisation du processeur sur l'interface utilisateur Web 9800

Dans l'interface de ligne de commande, la commande show platform software cpu alloc vous montre le rôle attribué à chaque coeur de processeur (comme indiqué dans le widget d'interface utilisateur Web précédent).

La commande show process cpu platform sorted vous montre l'utilisation CPU de chaque coeur et les processus supérieurs.

Le processus ucode pkt PPE0 est le processus logiciel qui émule le plan de données et par conséquent ce processus peut être ignoré de la liste des processus qui contribuent à l'utilisation du CPU.

Le 9800-L attribue statiquement les 5 derniers coeurs de CPU au plan de données. C'est généralement seulement le coeur 7 qui montre une utilisation élevée (et c'est attendu) en raison du processus ucode\_pkt\_PPE0 qui s'exécute sur lui.

Voici un exemple d'une petite OVA 9800-CL où les coeurs 2 et 3 sont dédiés au plan de données.

Le processus ucode pkt PPE0 montre une utilisation très élevée, mais c'est normal et attendu même lorsque le trafic réseau est faible.

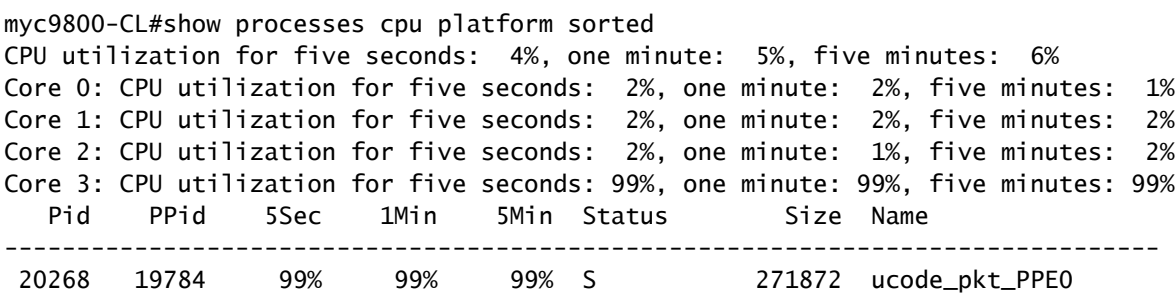

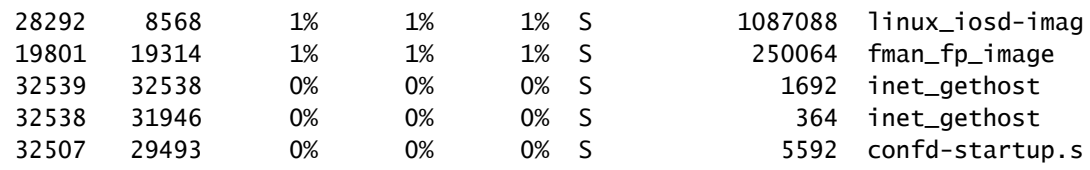

#### Comment vérifier l'utilisation du plan de données

Vous vous demandez peut-être comment vérifier si le Catalyst 9800 est submergé par le trafic réseau si l'utilisation du CPU du plan de données est toujours élevée. Il existe des widgets et des commandes CLI spécifiques pour cela.

Dans l'interface utilisateur Web, accédez à Monitor->System->CPU used. Sur la droite, vous avez l'utilisation de Datapath.

La mesure la plus importante est PP sous forme de pourcentage. Dans cet exemple, le chemin de données est inactif à 99,56 % et est donc logiquement occupé à 0,44 % par le processus des paquets réseau, ce qui est très faible.

PP signifie Packet Processed, RX représente le temps passé à recevoir du trafic et TM le temps passé à transmettre du trafic. L'inactivité est fondamentalement l'inverse de PP (100 % - PP), c'est-à-dire le temps que le plan de données passe à attendre que quelque chose soit fait.

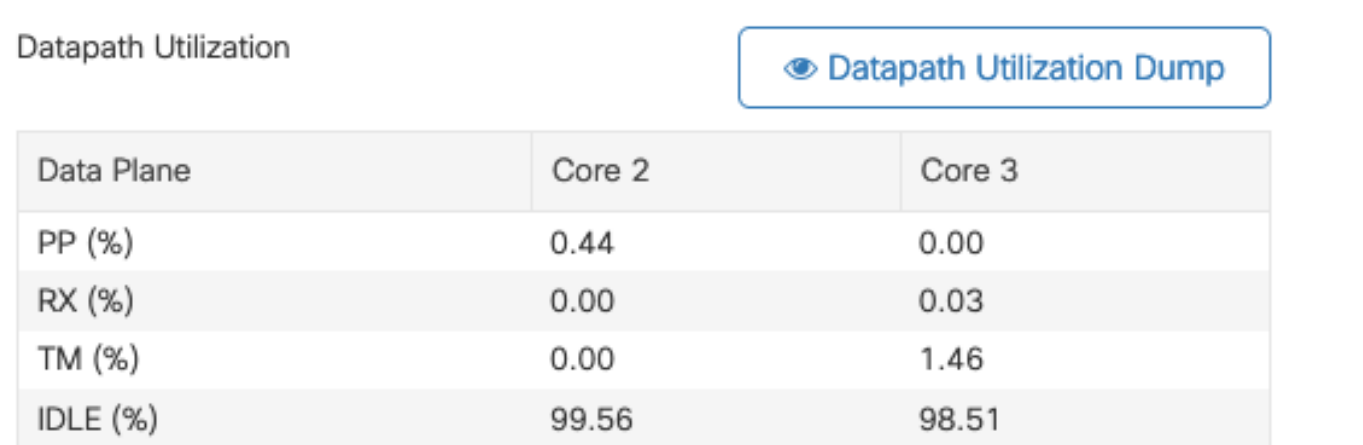

Utilisation de Datapath

#### À propos de cette traduction

Cisco a traduit ce document en traduction automatisée vérifiée par une personne dans le cadre d'un service mondial permettant à nos utilisateurs d'obtenir le contenu d'assistance dans leur propre langue.

Il convient cependant de noter que même la meilleure traduction automatisée ne sera pas aussi précise que celle fournie par un traducteur professionnel.